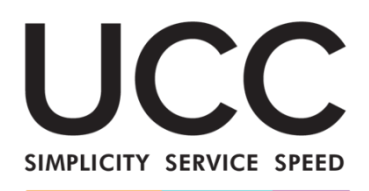

A MODERN FRAMEWORK FOR CUSTOMS AND TRADE

# **e-læringsprogram**

# **INF - Særlige procedurer: Toldembedsmand og erhvervsdrivende Kursusudbytte**

Her er en hurtig og overskuelig opsummering af de mest relevante kursusoplysninger.

#### **1 Læringsmål**

Ved modulets afslutning har du lært om:

- de grundlæggende principper for brug af INF-systemet,
- de generelle funktioner, og
- fordelene ved det nye system
- sådan anvendes opgaverne for den erhvervsdrivende eller toldembedsmanden i INFsystemet.

Dette kursus tager sigte på at gennemgå INF-systemerne (INF, SP og EU Customs Trader Portal for INF) og deres funktioner, men samtidig gennemgår det koncepterne, for så vidt angår aktiv og passiv forædling og de lovforskrifter, der er knyttet hertil.

# **2 Introduktion til EUTK - Særlige procedurer**

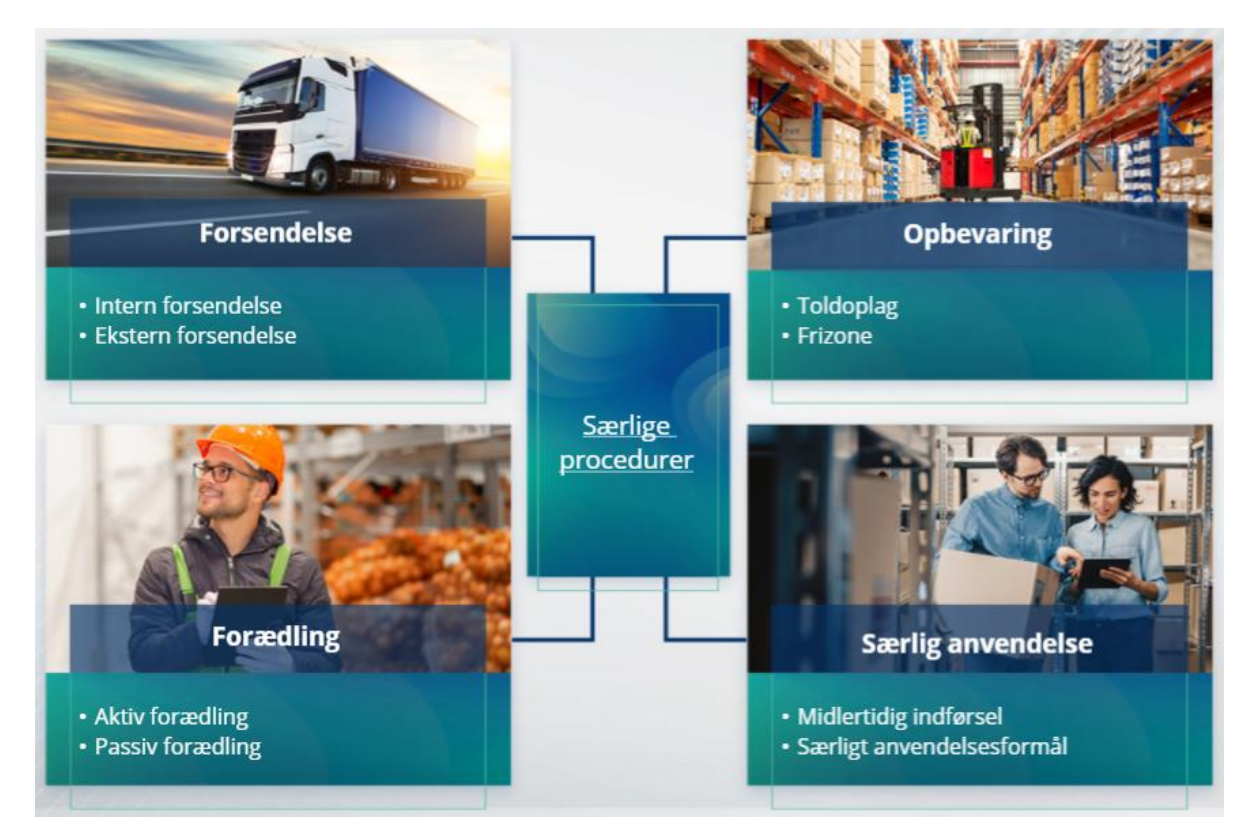

# **2.1 Hvad er aktiv forædling?**

Ved aktiv forædling forstås import af ikke-EU-varer til Unionens toldområde og forarbejdning af disse varer under ordningen for suspension af told og afgifter med henblik på at reeksportere de forædlede produkter, eller at frigive dem til fri omsætning eller henføre affaldet af de forædlede produkter til fri omsætning.

# **2.2 Hvad er passiv forædling?**

Ved passiv forædling forstås en procedure, hvor EU-varer føres ud af Unionens toldområde med henblik på at udnytte lavere eller ingen told, når varerne overgår til fri omsætning efter reimport til Unionens toldområde.

Ikke alle EU-varer kan henføres under passiv forædling. For at undgå uberettigede økonomiske fordele udelukker EUTK brugen af proceduren for passiv forædling i sager, hvor varerne allerede har været omfattet af andre økonomiske fordele, såsom fritagelse for importafgifter, eksportrestitutioner, toldfritagelse, eller nedsat toldsats eller andre.

Der findes også nogle situationer, hvor passiv forædling finder anvendelse på reparerede varer.

# **3 Om INF**

#### **3.1 Om INF-systemet**

Kontroltoldstedet (SCO) stiller de relevante dataelementer til rådighed i systemet. Hvis en toldangivelse eller reeksportangivelse henviser til en INF, stiller den kompetente toldmyndighed de specifikke dataelementer til rådighed i det elektroniske system for INF. Hvis den ansvarlige toldmyndighed har anmodet om en standardiseret udveksling af information om varer, der henføres til aktiv forædling, der kun omfatter én medlemsstat, stiller SCO de relevante dataelementer til rådighed i systemet.

Toldmyndighederne offentliggør opdaterede oplysninger om INF til bevillingshaveren ved denne anmodning.

# **3.2 INF-behandling**

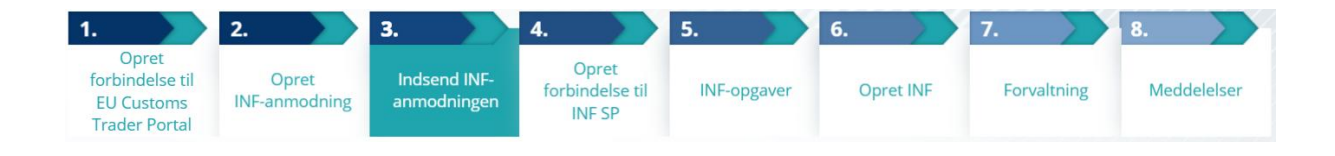

# **4 Brug af INF-systemet**

#### **4.1 Log ind og menu**

Inden du som toldembedsmand begynder at benytte INF-systemet, skal din konto klargøres, så du har adgang til og kan bruge applikationen.

Når en toldembedsmand har logget ind, kommer vedkommende til skærmbilledet med kontrolpanelet.

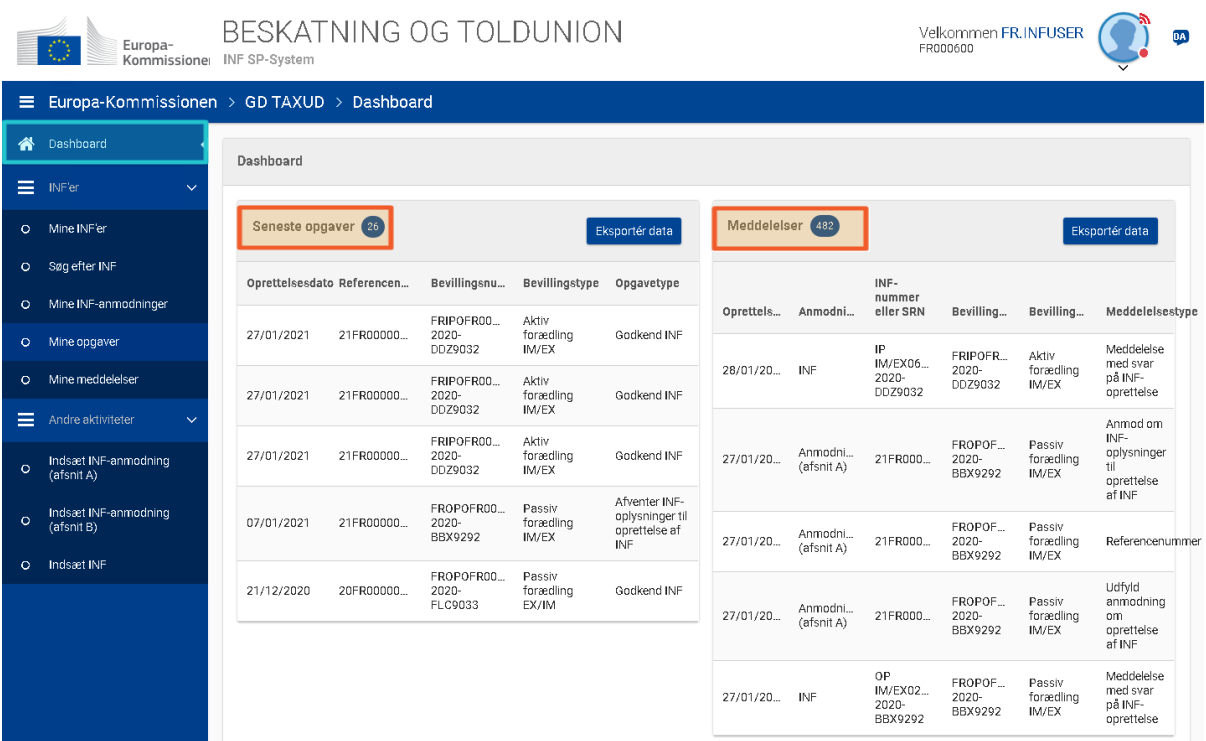

I afsnittene Mine INF'er kan toldembedsmanden se alle INF'erne med følgende egenskaber:

- $\checkmark$  Bevillingsnummer
- $\checkmark$  Bevillingstype
- $\checkmark$  Oprettelsesdato
- $\checkmark$  Bevillingshavers EORI
- $\checkmark$  Bevillingshavers navn
- $\checkmark$  INF-nummer
- $\checkmark$  Status
- $\checkmark$  Behandlingsdato

Han/hun kan kun søge efter INF'er eller opgaver eller meddelelser med anvendelse af visse søgefilterkriterier.

Toldembedsmanden kan oprette en INF-anmodning afsnit A, afsnit B, eller indsætte INF'er baseret på eksisterende papirformularer fra erhvervsdrivende.

#### **4.2 EU-toldembedsmænds roller ved behandling af INF**

De vigtigste processer i systemet er: oprette INF, anmode om INF, behandle INF, ændre, annullere, give INF-information til indehaveren og konsultere INF.

Håndteringen af INF i de forskellige toldsteder kan sammenfattes for typerne af INF'er:

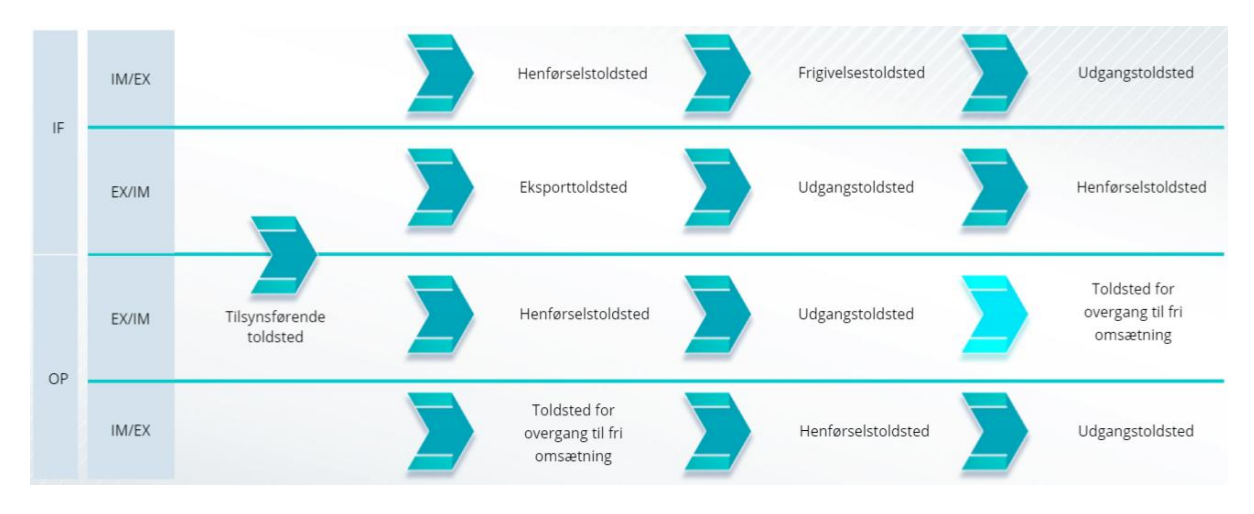

# **4.3 Håndtering af INF**

I INF-siden kan du finde, ændre, annullere, udskrive PDF, se funktioner og alle dermed beslægtede oplysninger.

# **4.4 INF-procedurer**

Baseret på bevillingstypen kan systemet give følgende muligheder for en INF:

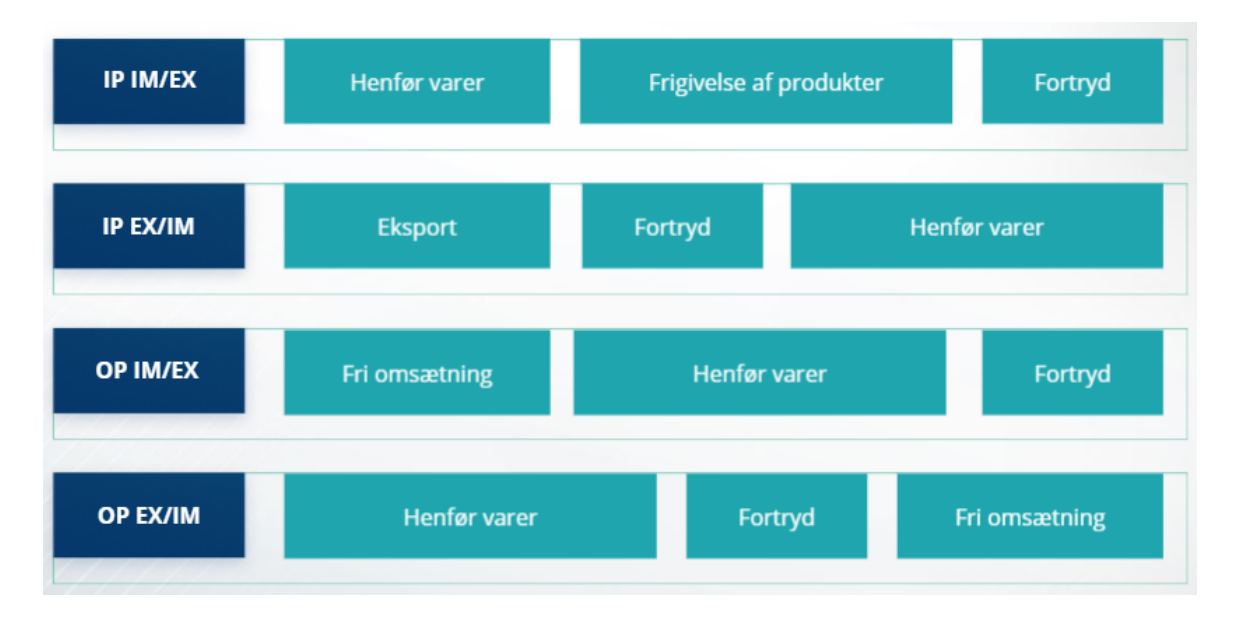

# **5 INF-anmodninger**

# **5.1 Opret INF-anmodning**

Toldembedsmanden kan oprette en INF-anmodning fra en eksisterende papirbaseret formular fra en erhvervsdrivende. Han/hun bruger funktionen "Indsæt INF".

Nogle data vil automatisk blive vist, hvis bevillingen er blevet indsat i toldafgørelsessystemet. Gode og forædlede produkter kan indtastes manuelt eller ved hjælp af en skabelon. Hvis brugeren indtaster overskridende mængder, sender systemet en advarselsmeddelelse, men det vil tillade brugeren at fortsætte med indgivelsen af formularen. Hvis toldembedsmændene anmoder om nærmere oplysninger, kan den erhvervsdrivende give de yderligere oplysninger i systemet.

# **5.2 Indsæt INF-anmodning**

Hvis den erhvervsdrivende indsætter en INF i EU Customs Trader Portal for INF, modtager toldembedsmanden meddelelsen og fortsætter med valideringen (afsnit A eller afsnit B). Han/hun anmoder om nærmere oplysninger, hvis der er behov herfor, ændrer INF, annullerer den...

Toldembedsmændene fortsætter senere med håndteringen af INF i systemet: henførsel af varer, udpassage, overgang til fri omsætning, frigivelse…

Yderligere detaljerede oplysninger om EU Customs Trader Portal og muligheder for adgang til portalen findes på EUROPA-webstedet: [https://ec.europa.eu/taxation\\_customs/home\\_en](https://ec.europa.eu/taxation_customs/home_en)

Du bedes ligeledes konsultere andre EUTK e-læringsmoduler for yderligere oplysninger om begrebet Særlige procedurer og andre EU Customs-moduler.

[https://ec.europa.eu/taxation\\_customs/eu-training\\_en](https://ec.europa.eu/taxation_customs/eu-training_en)

*Husk, at dette er et hurtigt og praktisk resumé af de mest relevante kursusoplysninger. Kun EU-lovgivning, der offentliggøres i Den Europæiske Unions Tidende, anses for at være autentisk. Kommissionen påtager sig intet ansvar, hvad angår kompetenceudvikling.*